# Добро пожаловать в проект СОВЕСТЬ@Wildberries

# *YTO TAKOE* КАРТА РАССРОЧКИ

# Совесть

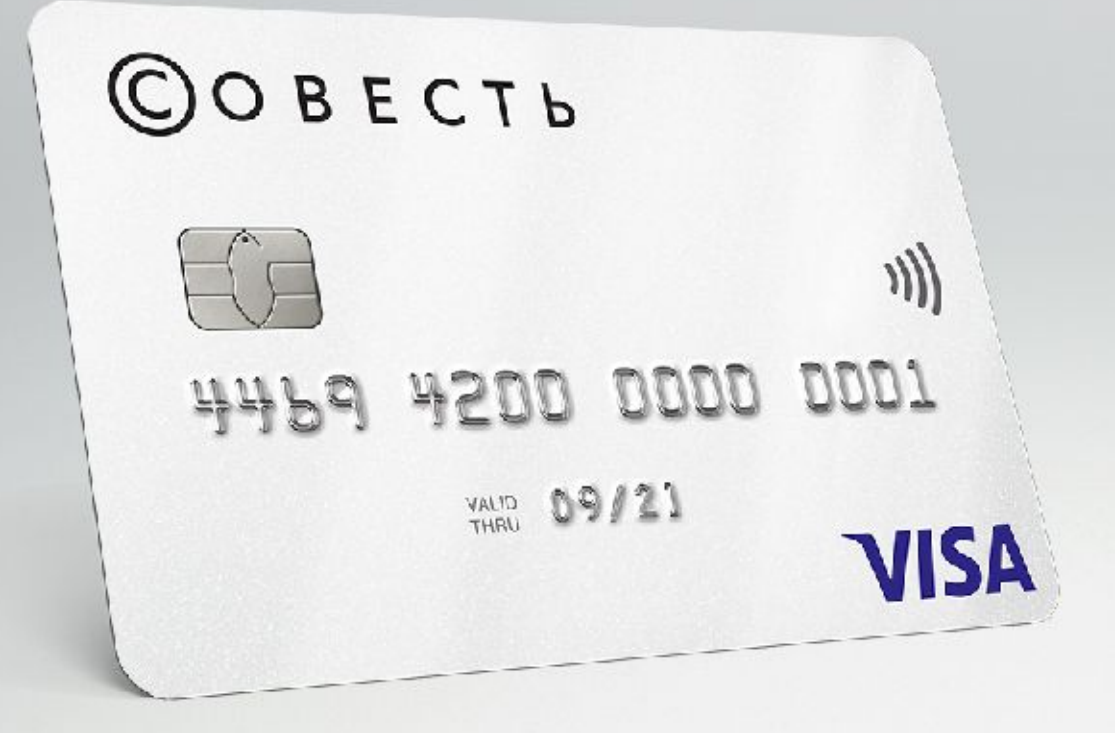

•Это карта, по которой можно забрать товар сейчас, а заплатить

позже равными долями в течение нескольких месяцев без процентов и переплат. При покупке товаров в Wildberries на погашение лимита сроком на 4 месяца без процентов.

•Для покупки клиент использует деньги (лимит) банка

Если лимита не хватает, можно добавить свои средства.

Также картой можно оплатить покупки в других магазинахпартнерах. Информация о них представлена на сайте sovest.ru.

# ПАРАМЕТРЫ КАРТЫ И ТАРИФЫ

### УСЛОВИЯ ВЫПУСКА И ОБСЛУЖИВАНИЯ

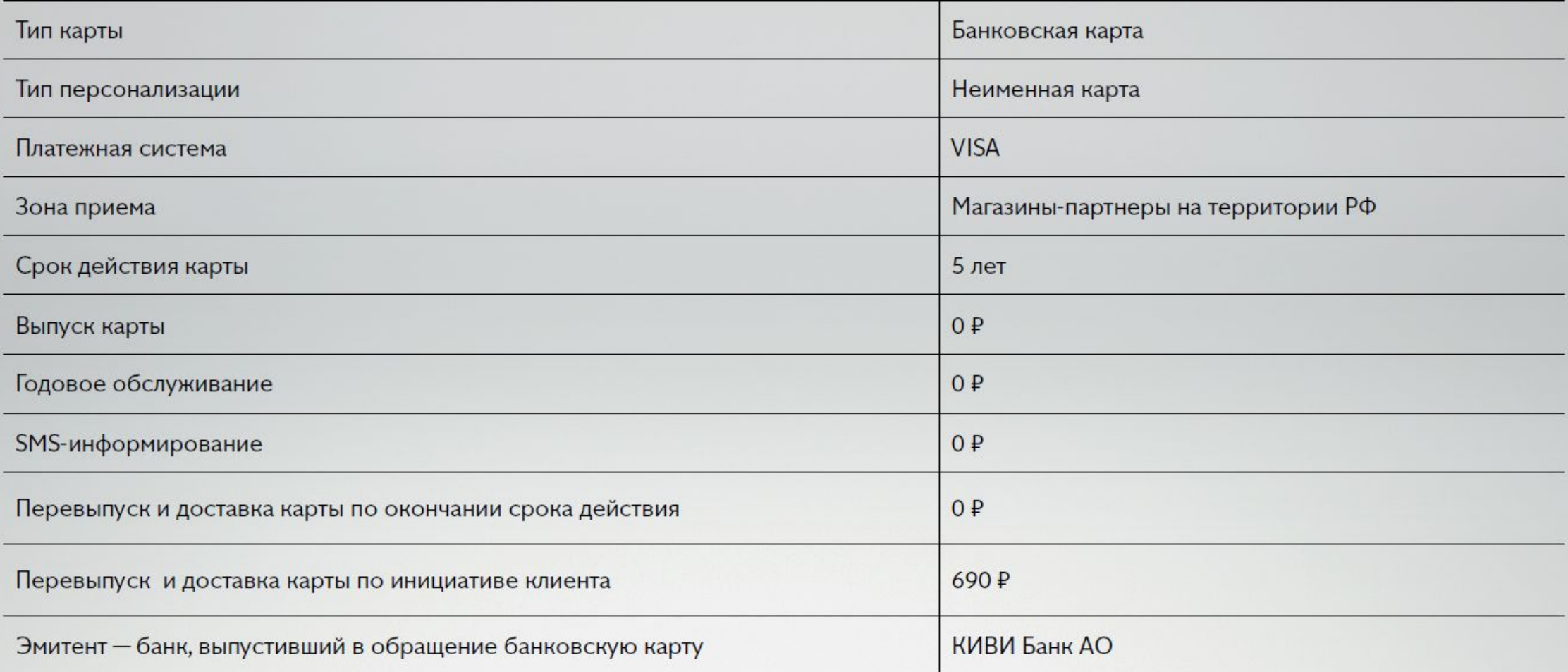

# ПАРАМЕТРЫ КАРТЫ И ТАРИФЫ

### **УСЛОВИЯ КРЕДИТА**

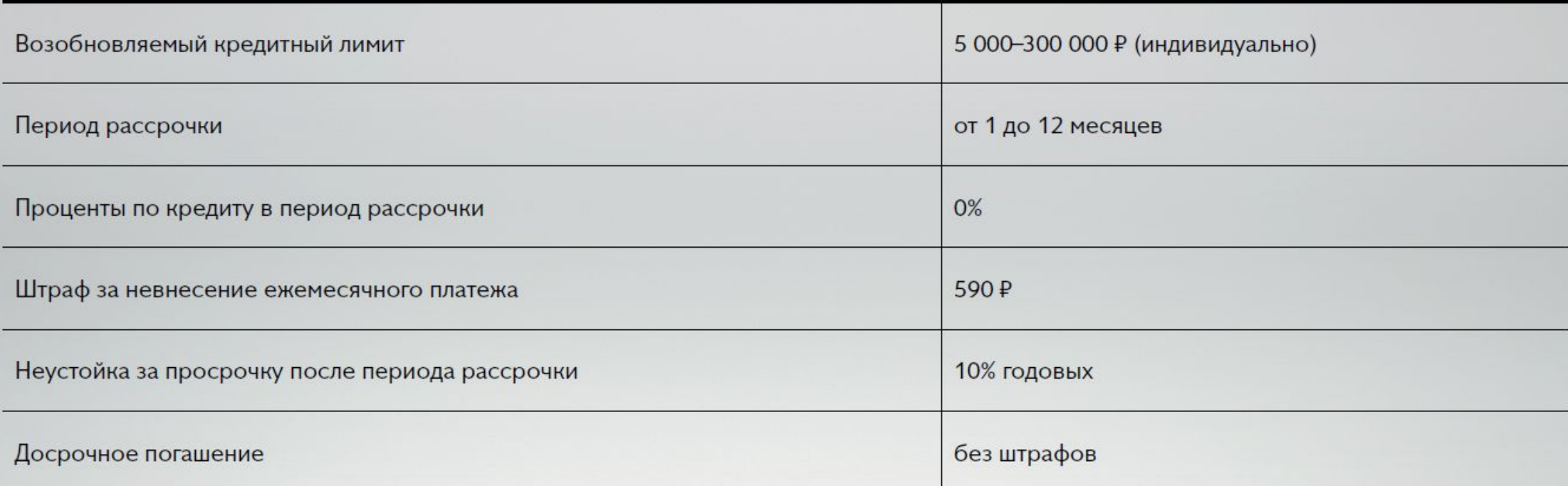

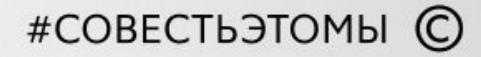

# ПАРАМЕТРЫ КАРТЫ И ТАРИФЫ

### **ФУНКЦИОНАЛ КАРТЫ**

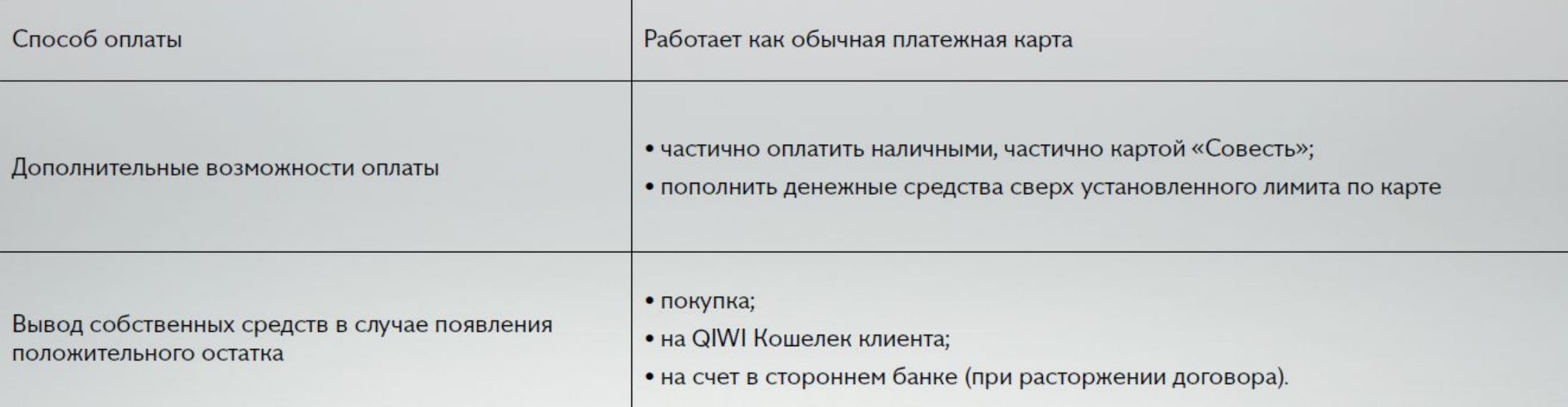

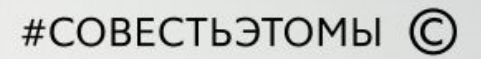

# ШТРАФНЫЕ САНКЦИИ

### ЕСЛИ КЛИЕНТ НЕ ПОГАШАЕТ ЗАДОЛЖЕННОСТЬ, ТО К НЕМУ ПРИМЕНЯЮТСЯ САНКЦИИ:

- 1. Штраф 590 ₽
- 2. Временная блокировка карты
- 3. Испорченная кредитная история по факту просроченной задолженности Банк направляет сведения в Бюро кредитных историй
- 4. Постоянная блокировка карты, если задолженность не погашена в течении 30 дней, то происходит
- 5. По окончании периода рассрочки на сумму задолженности начисляется неустойка 10% годовых
- 6. Взаимодействие с отделом по взысканию задолженностей
- Расторжение договора в одностороннем порядке со стороны Банка

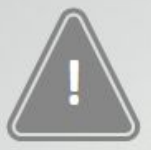

Если клиент за 30 дней выплатит долг и штраф, кредитный лимит разблокируется и дальше рассрочка пойдёт по обычному графику.

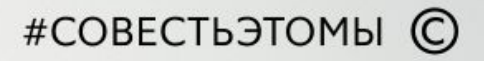

# КАК ПОПОЛНИТЬ КАРТУ

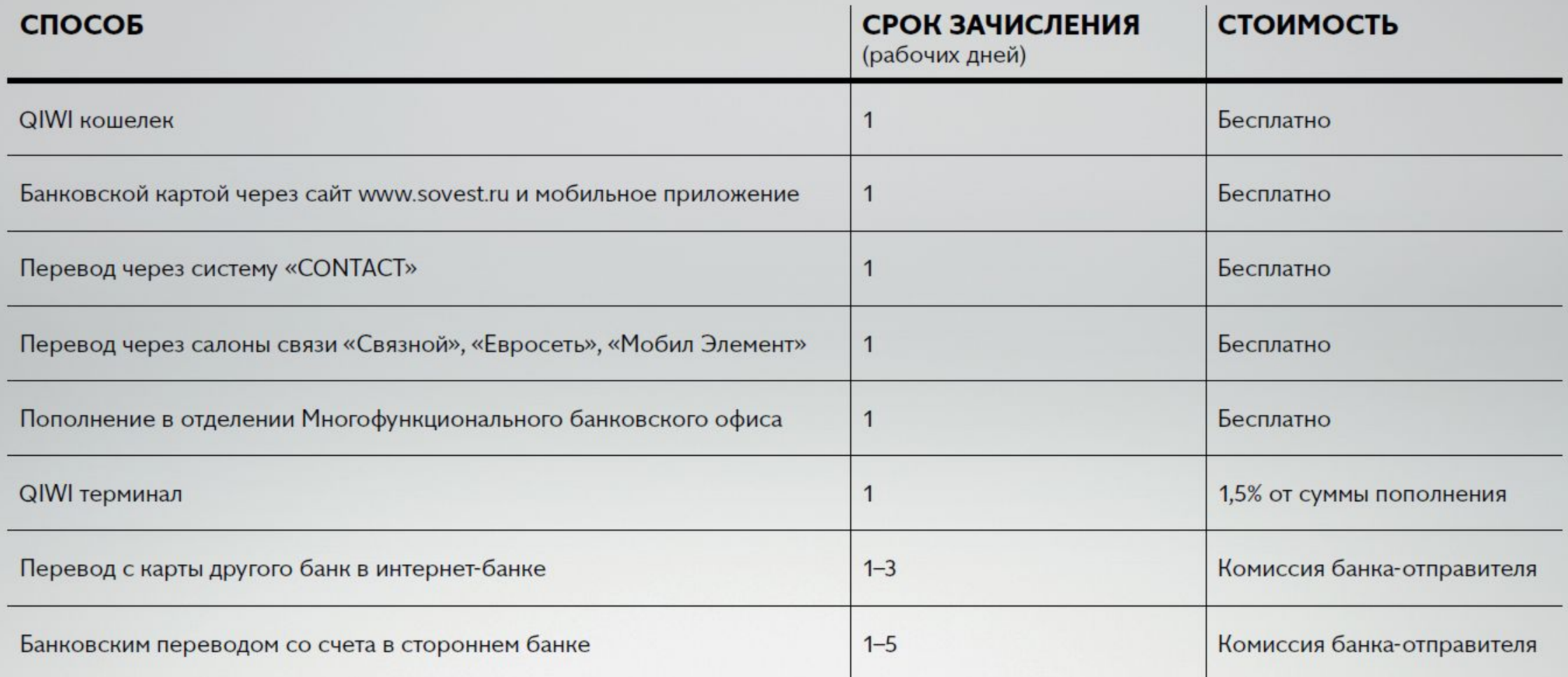

## **Как закрыть карту рассрочки Совесть ?**

Клиент может узнать на сайте Sovest.ru или позвонить на бесплатную горячую линию 8 800 510 2014

## Что делать когда Клиент пришел за картой рассрочки Совесть

- Уточнить номер телефона или любые другие данные для открытия в интерфейсе
- Найти Клиента в программе. Проверить наличие карты Совесть. Поступает со склада как заказ. Вскрыть сейф-пакет.
- Нажать на кнопку «Совесть»
- Ввести свой логин и пароль от учетной записи и начать оформление выдачи карты Совесть.

Если при открытии нет одобренной заявки, а Клиент подавал ее на сайте нашего интернетмагазина, то попросите его позвонить в Банк для заполнения анкеты на номер бесплатной горячей линии 8 800 510 2014

После того как Клиент получил одобрение от банка, необходимо снова войти в систему для оформления выдачи карты.

• Если Клиент не подавал заявку на нашем сайте, то надо предложить заполнить анкету в разделе «Мой Баланс». Карта будет доставлена со склада в выбранный пункт самовывоза и Клиент сможет отследить ее поступление в личном кабинете, а затем прийти за ней.

### WILDBERRIES &  $\bigcirc$  o b e c t b

Вход в личный кабинет

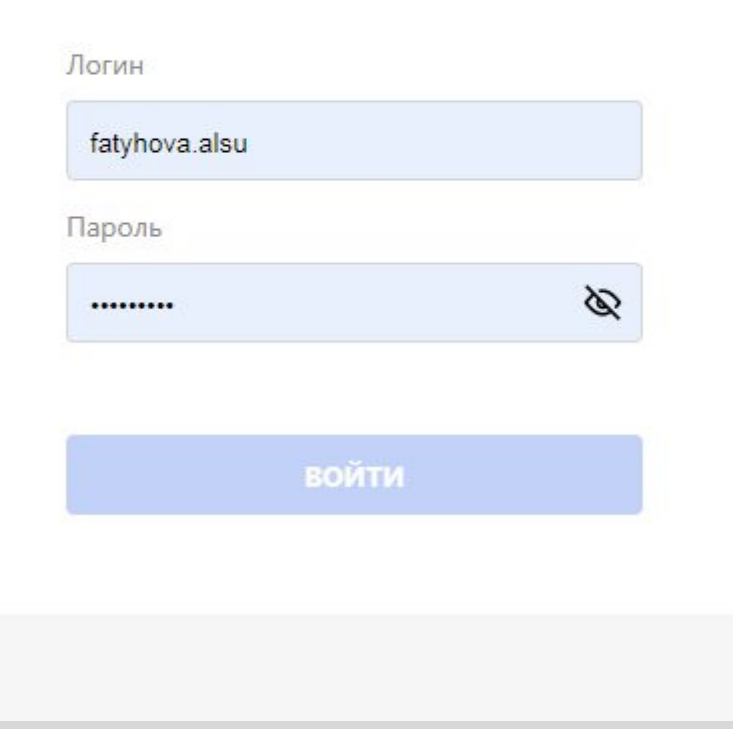

#### Отказ в получении карты

#### Подготовка документов для отправки

#### Инструкция

- Распечатайте пакет документов.
- Проверьте совпадение паспортных данных в анкете:
- Если вы нашли ошибку в любом поле, кроме серии и номера паспорта, то ошибку можно исправить. Как исправить ошибку, смотрите Пример.
- Если вы нашли ошибку в серии и номере паспорта, то в выдаче карты отказываем.
- Заполняем документы за представителя банка и отдаем на подпись клиенту.
- Далее необходимо сделать скан/фото всех документов по списку и отправить.

#### **В** РАСПЕЧАТАТЬ ПАКЕТ ДОКУМЕНТОВ

#### Фото клиента

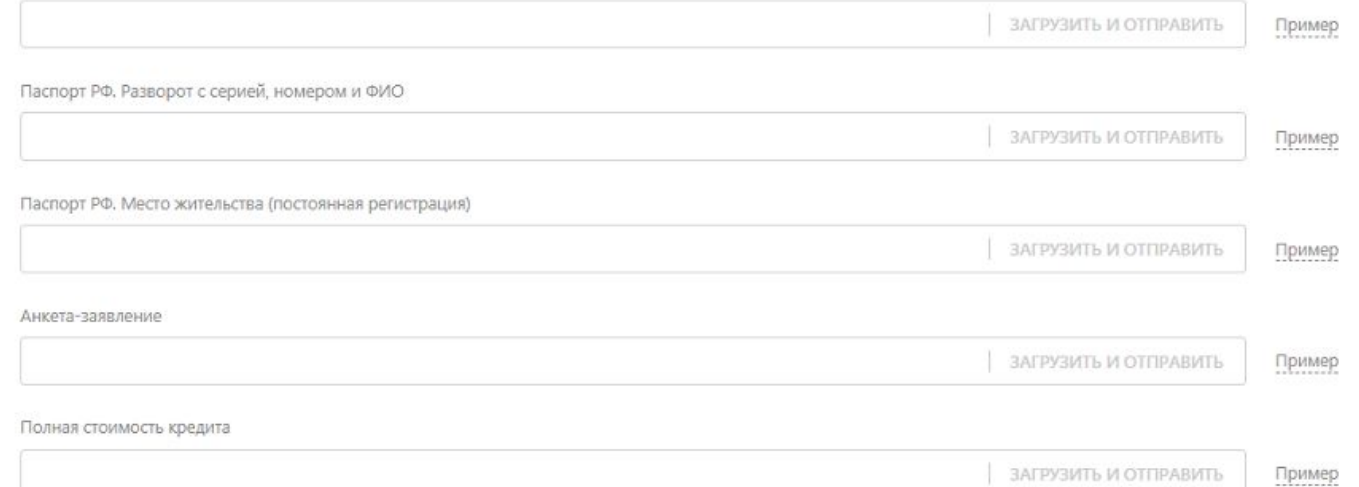

ДАЛЕЕ

Отложить оформление карты

## **Как подготовить документы для сканирования (Фото Клиента)**

- •Сделать цветное фото Клиента на своем мобильном устройстве без паспорта в руках на светлом фоне.
- Мимика не искажает черты лица
- -Клиент смотрит прямо в камеру
- -На заднем фоне и одежде нет других лиц
- -Видны лоб и подбородок
- •Сохранить на рабочем столе в отдельно созданной папке, где будут сохранены остальные сканы.

### Пример фото клиента

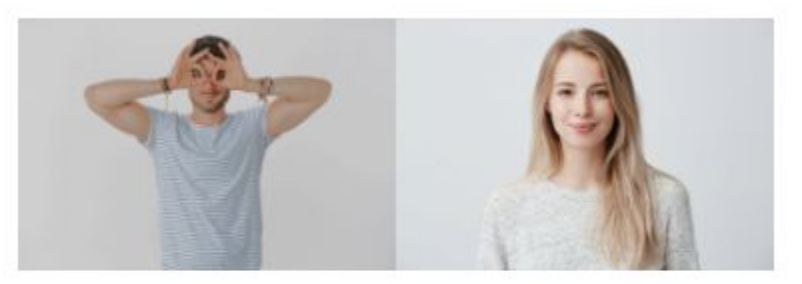

**X** Не верно

 $\vee$  Верно

X

#### Критерии

На фото клиент должен смотреть в камеру, лицо не должно быть закрыто.

### ПРОДОЛЖИТЬ

## **Как подготовить для сканирования паспорт Клиента страница с фото и страница с регистрацией**

- •Если Вы делали когда либо ксерокопию своего паспорта, то Вам будет легче.
- •Надо сделать цветной скан паспорта на сканере или сфотографировать на мобильное устройство. Перед началом сканирования в настройках нужно изменить тип изображения на цветное, полноцветное или выбрать режим фотография. Режимы представлены в зависимости от модели сканера. Вы можете воспользоваться ссылкой «Пример» напротив каждого документа, при нажатии откроется картинка, которая покажет как правильно сделать скан.

# Основные правила фотографирования

- Данные паспорта, четко просматриваются, являются читаемыми, ничем не скрыты (пальцы рук, тени, держатели, посторонние предметы и т.п.)
- Орнаментальная рамка на фотографии стр. 3 в паспорте четко видна;
- Просматриваются голографические изображения герба РФ на ламинированной поверхности на стр. 3 паспорта;
	- Четко видны горизонтальные линии между 2-й и 3-й страницей паспорта, они не вклеены и не деформированы;
	- Контуры страниц документа присутствуют на фотографии.

### Подготовка документов для отправки

#### Инструкция

- Распечатайте пакет документов.
- Проверьте совпадение паспортных данных в анкете:
	- Если вы нашли ошибку в любом поле, кроме серии и номера паспорта, то ошибку можно исправить. Как исправить ошибку, смотрите Пример.
	- Если вы нашли ошибку в серии и номере паспорта, то в выдаче карты отказываем.
- Заполняем документы за представителя банка и отдаем на подпись клиенту.
- Далее необходимо сделать скан/фото всех документов по списку и отправить.

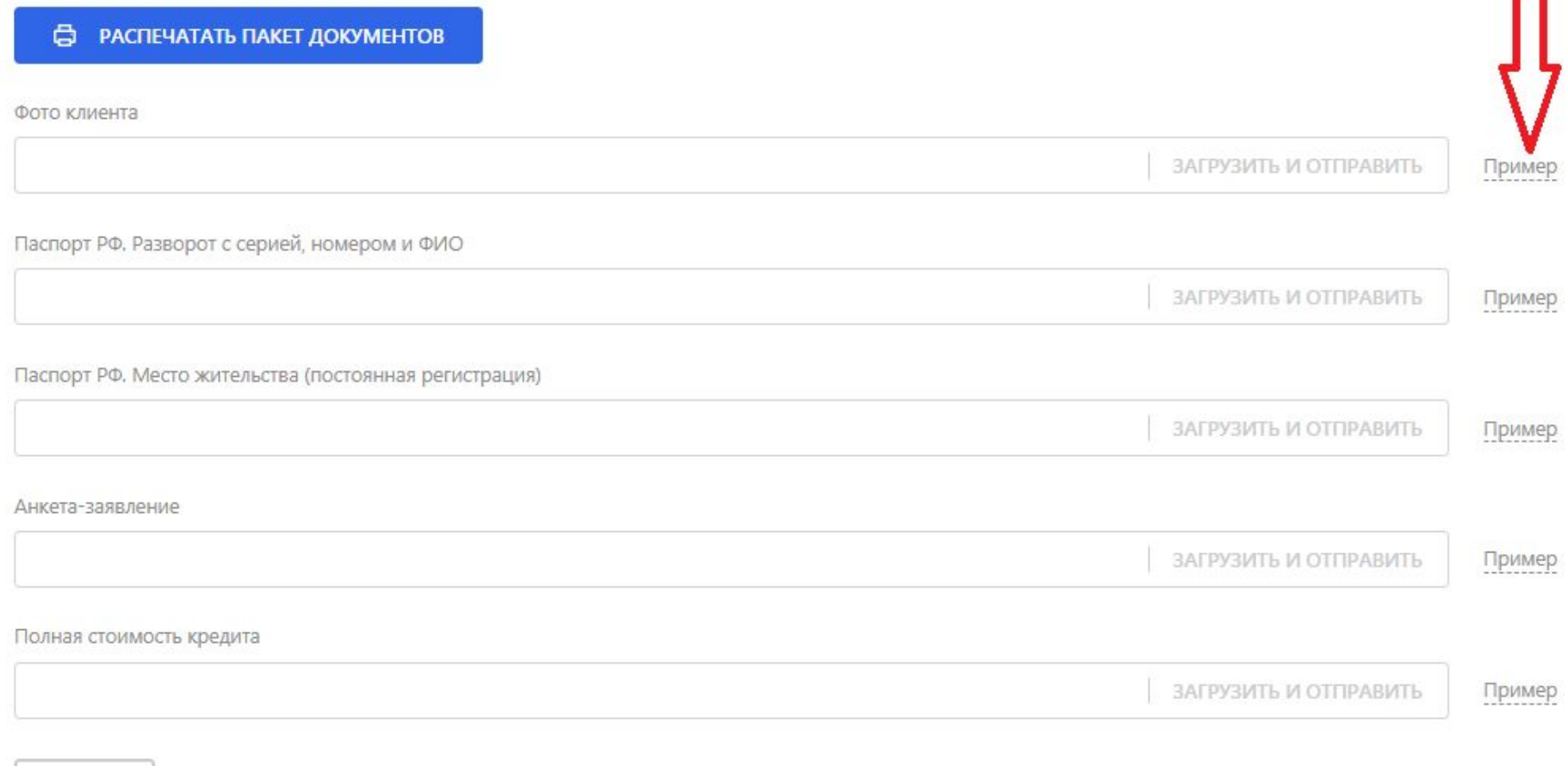

m

ДАЛЕЕ

## **Как подготовить для сканирования Анкетузаявление и ПСК (Полную Стоимость Кредита)**

При нажатии на «Распечатать пакет документов» у Вас распечатается автоматически два комплекта документов. На первом комплекте будет написано «Экземпляр Клиента» На втором будут ШК.

- 1. Даем все документы на подпись Клиенту, а Менеджер заполняет документы за представителя Банка.
- 2. Отделить экземпляры Клиента и убрать в сторону.
- 3. Сделать цветные сканы документов, на которых есть ШК и загрузить в систему.

# Когда загружены все сканы, надо нажать на кнопку «Далее»

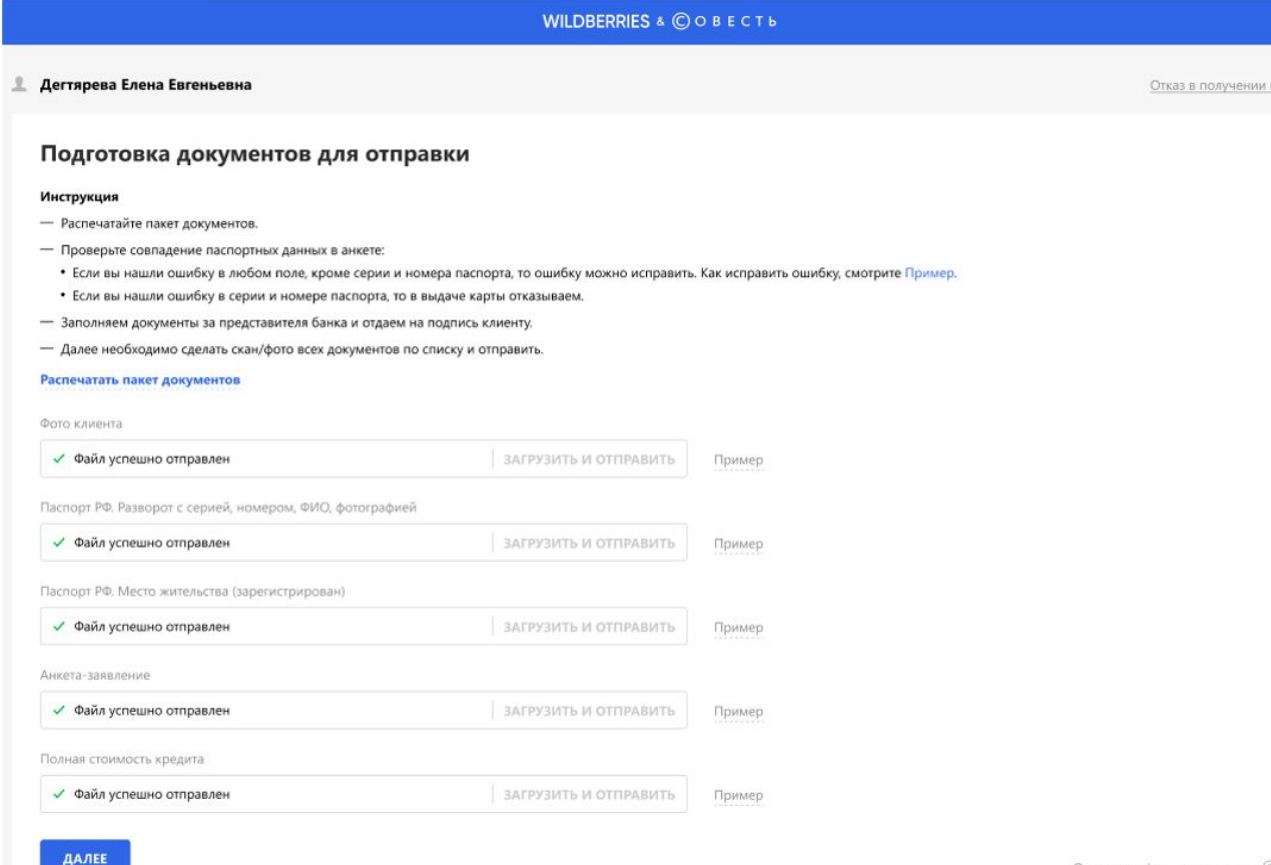

Отложить оформление карты ?

### WILDBERRIES & © O B E C T b

#### **• Дегтярева Елена Евгеньевна**

Отказ в получении карты

### ШК банка

#### Инструкция

Вам необходимо найти конверт с картой Совесть в товарах клиента, вскрыть сейф-пакет и отсканировать ШК банка в маленьком окошке на конверте. Конверт не вскрывать, отдавать клиенту только после одобрения банка.

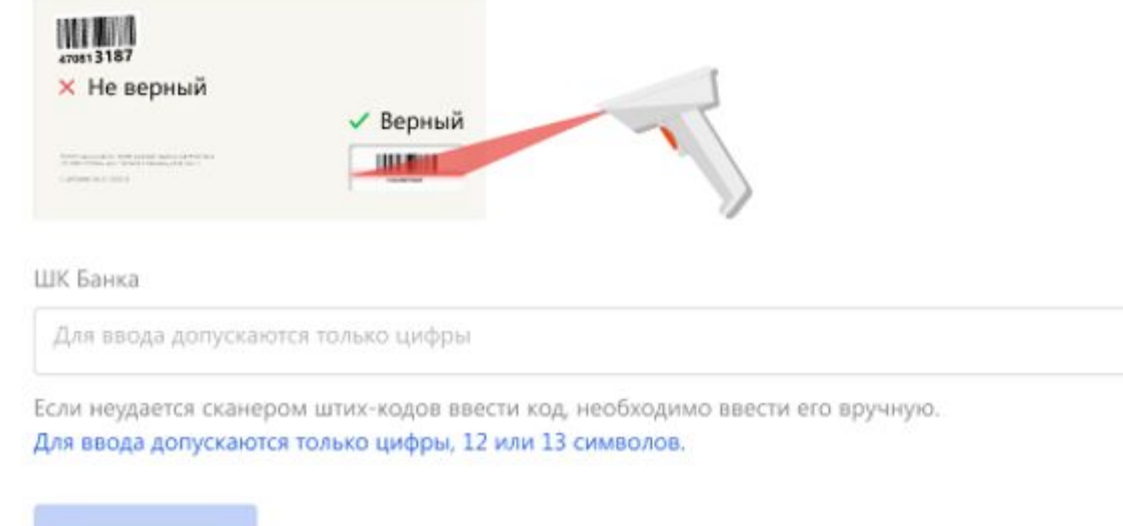

Отложить оформление карты (?)

### **WILDBERRIES** &  $\bigcirc$  o b e c t b

**• Дегтярева Елена Евгеньевна** 

### Документы отправлены

Заявка находится в обработке. Проверка документов занимает от 10 минут.

**ОБНОВИТЬ** 

<sup>5</sup> Последнее обновление 14:23

Отложить оформление карты (?)

Отказ в получении карты

## Документы проверяет Банк

**WILDBERRIES** & © O B E C T b

Дегтярева Елена Евгеньевна

Отказ в получении карты

### Документы отправлены

Заявка находится в обработке. Проверка документов занимает от 10 минут.

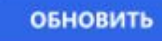

<sup>5</sup> Последнее обновление 14:23

Отложить оформление карты 2

## **Что делать когда банк нашел ошибки в документах после проверки**

▪ При обнаружении ошибки в Анкете-заявлении.

-нажать на кнопку «Распечатать пакет документов»

- Распечатаются две Анкеты уже исправленные сотрудником Банка. Надо поставить дату и подписи. Загрузить скан повторно на проверку. Банк дает на печать только те документы, в которых нашел орфографическую ошибку.

Если ошибка допущена в дате, то надо зачеркнуть и поставить ручкой новую текущую дату. Рядом с исправлением попросите Клиента написать «Исправленному верить, дату и подпись».

- Загрузите скан повторно на проверку.

▪ Вы можете не печатать новые документы, а исправить любую орфографическую ошибку ручкой, рядом с исправлением попросите Клиента написать «Исправленному верить, дату и подпись». При возникновении вопросов Вы можете позвонить в ГККО на доб 5920.

## **Как выглядит когда Банк нашел ошибки**

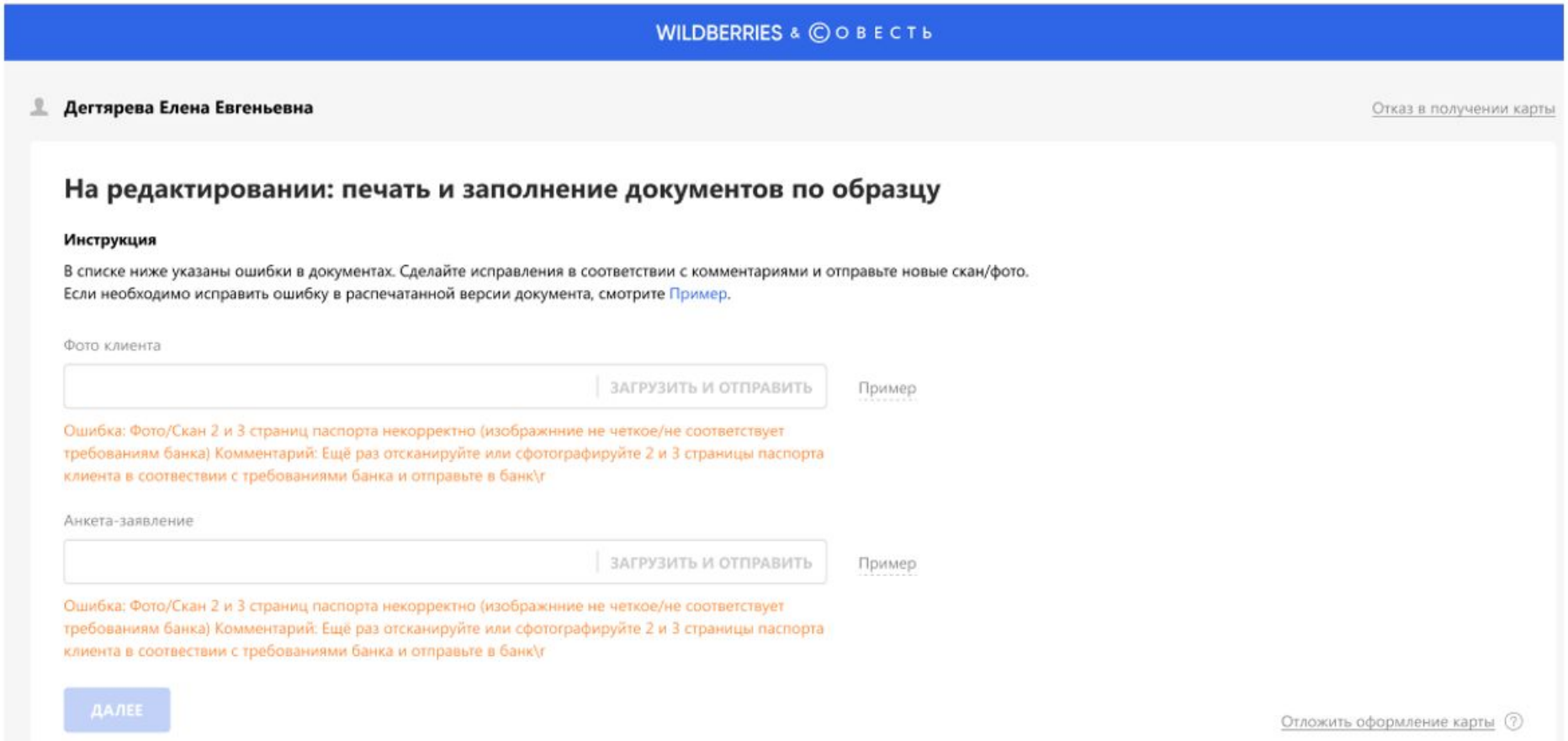

## **Когда Банк одобрил или отказал в рассрочке Клиенту**

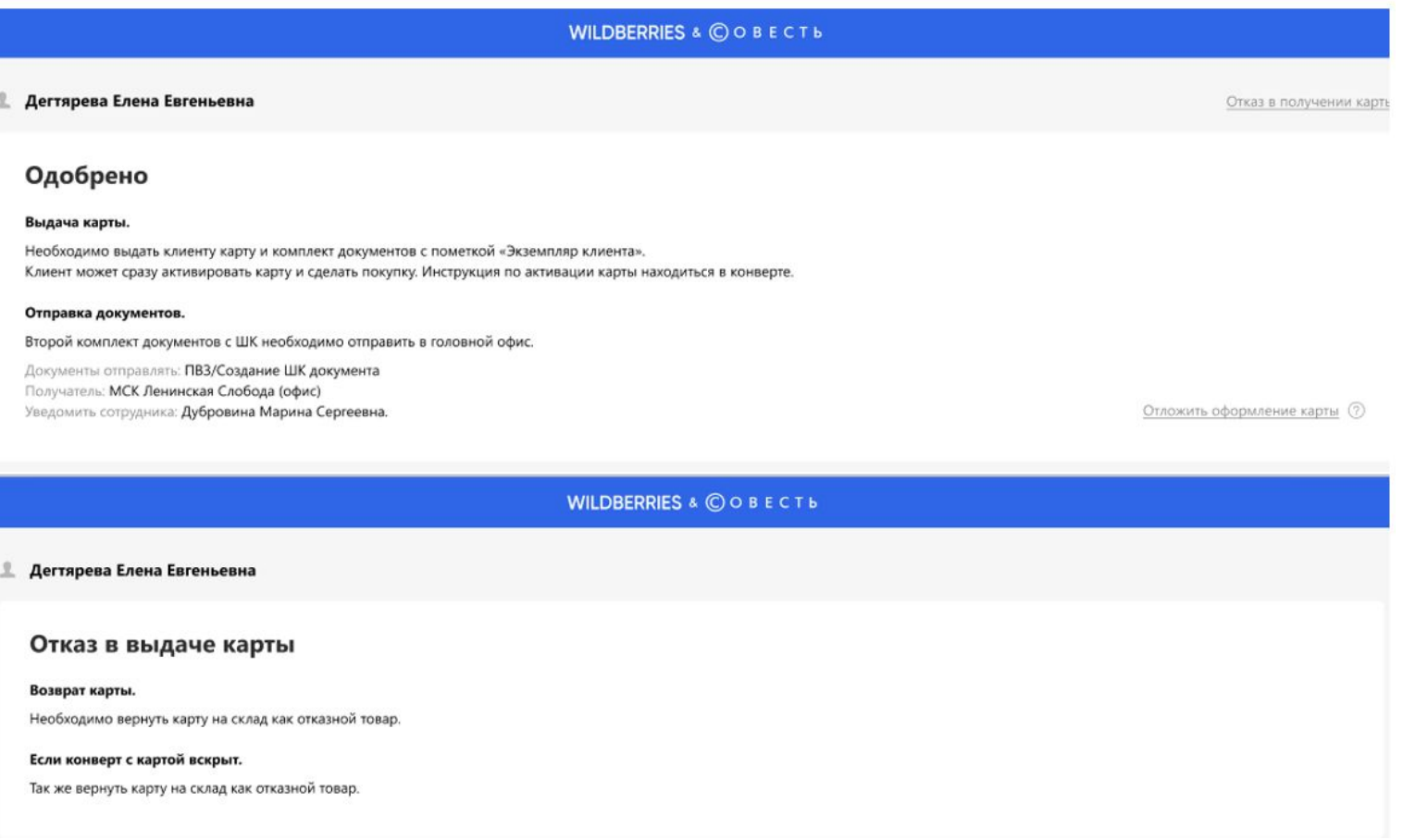

# КАК АКТИВИРОВАТЬ КАРТУ

### ЧТОБЫ НАЧАТЬ ПЛАТИТЬ КАРТОЙ, ЕЁ НУЖНО АКТИВИРОВАТЬ

После получения карты дождитесь смс с приглашением к активации

Отправьте номер карты (16 цифр) на номер 5125 с указанного в заявке телефона.

Если на сим-карте установлен запрет на отправку сообщений на короткие номера, используется «длинный» номер для активации: +7 (903) 797 60 01

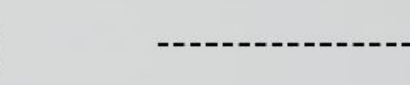

Получите ПИН-код в ответном смс. Запомните его или сохраните отдельно от карты

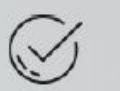

КАРТА ГОТОВА. КЛИЕНТ МОЖЕТ ПОКУПАТЬ!

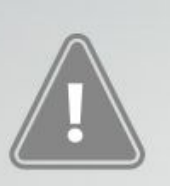

### КАРТУ НЕОБХОДИМО АКТИВИРОВАТЬ В ТЕЧЕНИЕ 24 ЧАСОВ С МОМЕНТА ПОЛУЧЕНИЯ SMS.

Если срок истек, активировать можно только через Службу поддержки клиентов. Клиент не может поменять ПИН-код, выбрав собственную комбинацию чисел.

# Вознаграждение при успешной выдаче

- •Получите вознаграждение в заработную плату за выданную карту Совесть.
- •Сообщите Клиенту информацию об акции, которую проводит наш интернет-магазин. «Клиент получит 1000 бонусов на баланс в личном кабинете если с момента получения карты в течение 48 часов активирует карту и сделает покупку в нашем интернет-магазине. Бонусы начисляются в течение трёх рабочих дней.» При соблюдении условий акции Вы увеличите свое вознаграждение не менее чем в два раза.
- •Размер вознаграждения Вы можете уточнить у своего руководителя.

## Во избежание ошибок, категорически запрещено:

-Отдавать конверт с картой без оформления;

- Оформлять заявку на самого себя;

- Указывать свои ФИО и номер телефона в качестве третьего лица;

-Оформлять заявки без оригиналов документов;

- Делать черно-белые сканы документов;

- Передавать фото Клиента или фото/сканы документов третьим лицам, после выдачи карты на рабочем столе и в телефоне данные не хранить;

-Хранить данные Клиента после выдачи карты на рабочем столе или на мобильном устройстве.

### **• «Не работает принтер, сканер, нет бумаги»**

• Что можно сделать в этой ситуации?

- Провести продажу как за товар, стоимость карты 0,00 р.

-Обязательно сделать все необходимое чтобы проблема с оборудованием была решена на будущее.

- Отнести (перевезти) карту в другой ПВЗ самостоятельно. Клиенту в руки карту не ПЕРЕДАВАТЬ!!!

-Выдать карту в другом ПВЗ, где все работает.

- Обратите внимание, что мотивация будет на стороне сотрудника, выдавшего карту в своем ПВЗ.
- Если вопрос не будет решен-штраф-500 р (ЗРР, Менеджер и РФ)

## Что делать если Клиент отказался от карты или просит оформить выдачу на другой день

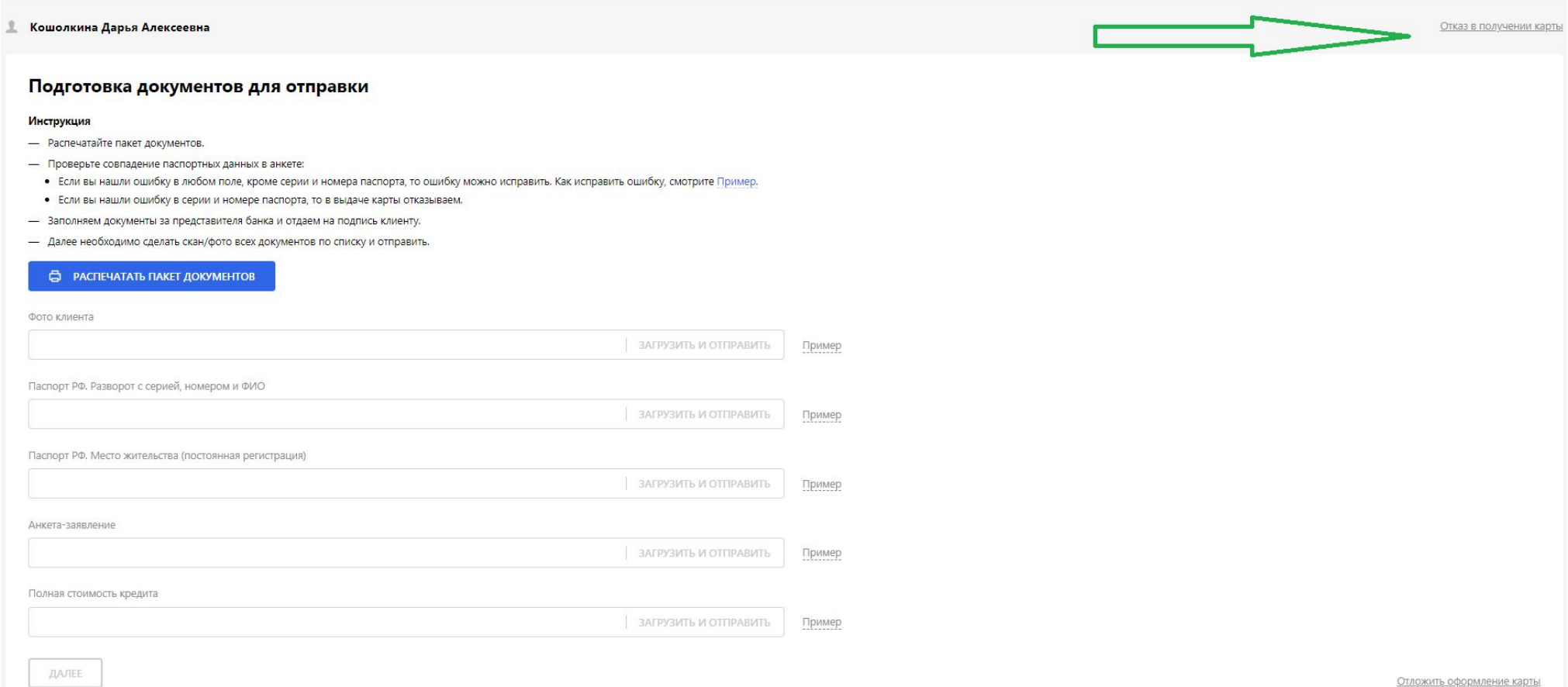

# Отказ от получения карты «Совесть»

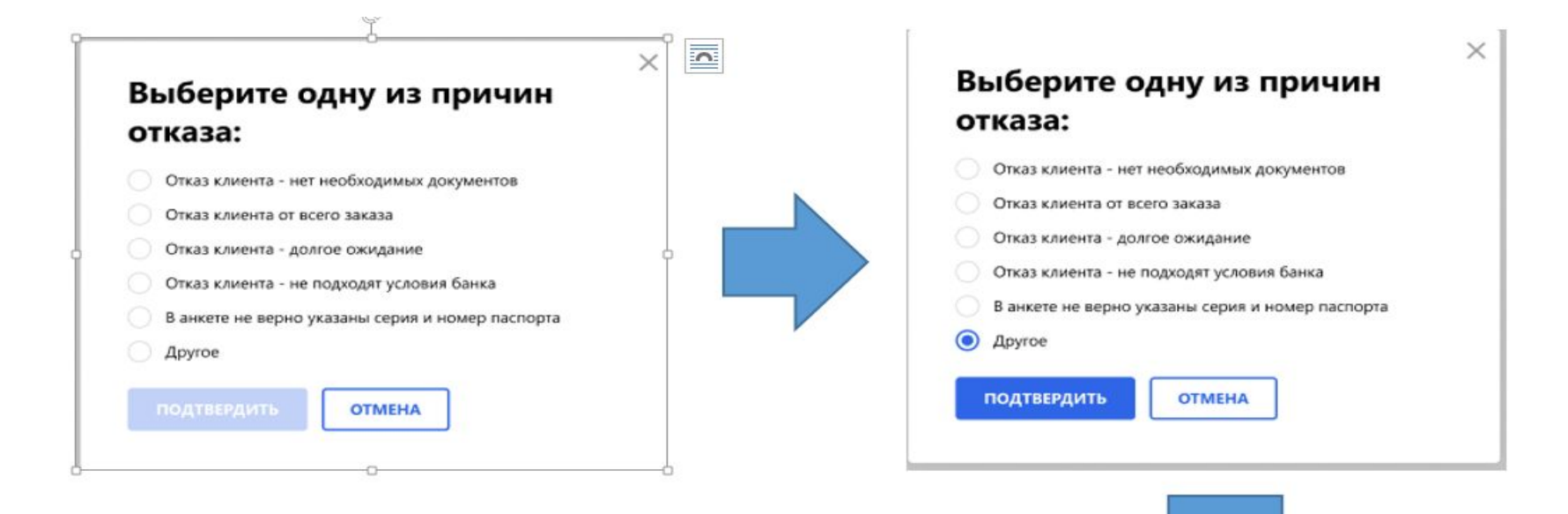

#### **WILDBERRIES & © O B E C T b**

<u>Дегтярева Елена Евгеньевна</u>

#### Отказ в выдаче карты

#### Возврат карты.

Необходимо вернуть карту на склад как отказной товар.

#### Если конверт с картой вскрыт.

Так же вернуть карту на склад как отказной товар.

### Отложить оформление на другой день. Не забудьте убрать в сейф документы с картой до прихода Клиента.

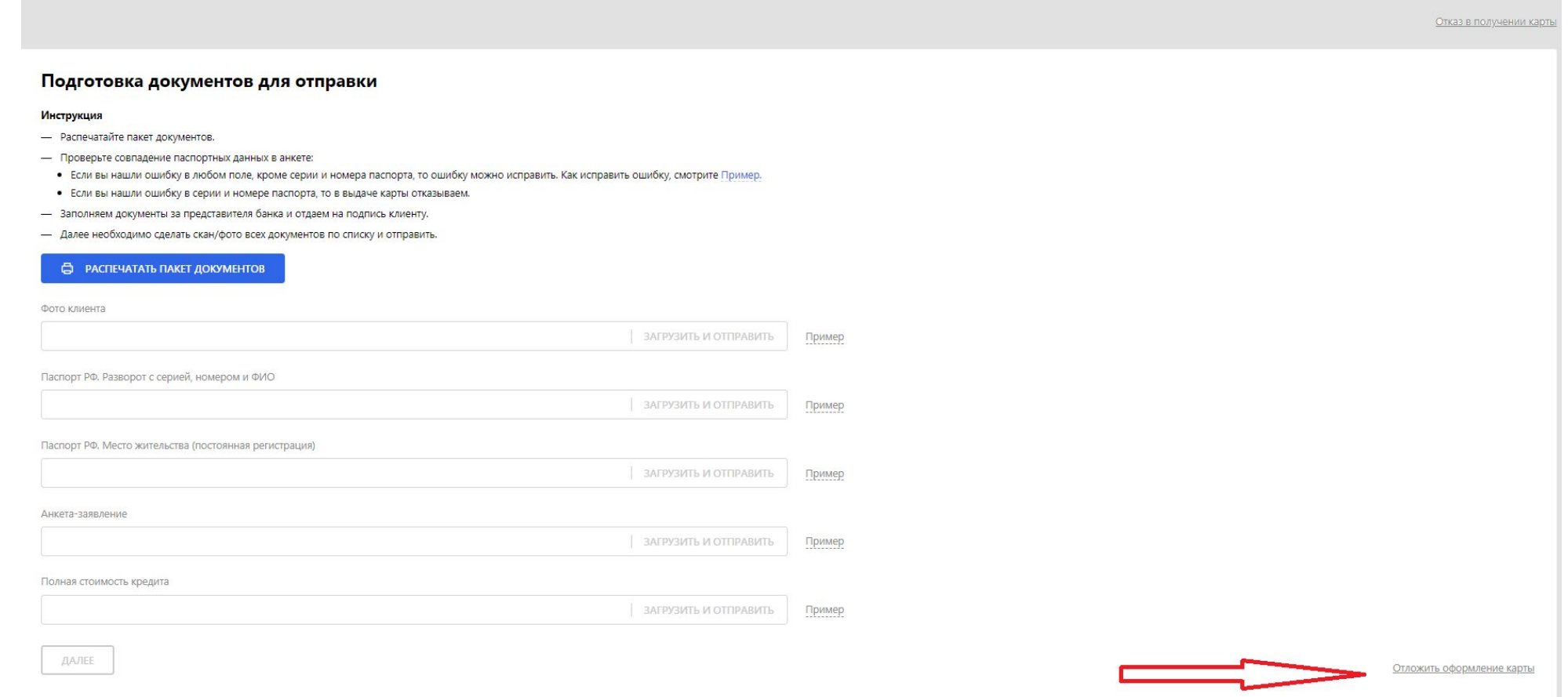

## **«Выдали карту без оформления»**

**Категорически запрещено отдавать таким образом карту.**

Что делать?

Надо позвонить Клиенту и попросить подойти в ПВЗ для оформления карты Совести через банковскую программу.

- ГККО доб 5920 поможет связаться с Клиентом и попросить его подойти в Ваш ПВЗ.
- •Штраф-500 р
- •Если проблема решена, то штраф будет снят.

## **• «Отказали в выдаче карты без решения банка, отказ может быть только по решению банка или Клиента»**

Если карту не успели отправить на склад, то надо позвонить Клиенту и попросить подойти в ПВЗ для оформления карты Совести через банковскую программу.

ГККО доб 5920 может связаться с Клиентом и попросить его подойти.

Штраф- 500

Если проблема решена, то штраф будет снят.

- **• «Поступил неполный пакет документов (например пришли две анкеты вместо Анкеты и ПСК, если документ дошлют в течение 60 дней с момента одобрения рассрочки, то штраф будет снят)»**
- •Штраф 500 р
- •Для решения вопроса с документами необходимо сообщить в письменном виде об утере или порче документов Фатыховой Алсу Мянсуровне. Поможет восстановить документы через Банк.

**• «Поступил конверт с картой и при приеме на ячейку «ОТКАЗ» или карта упала в «ОТКАЗ» после поступления.** 

• Отправьте карту на склад.

Почему так происходит?

• Клиент при оформлении заказа на карту Совесть, ждет звонок из банка чтобы заполнить анкету со специалистом по телефону. Конверт с картой, отправляется сразу независимо от ответа банка. Если банк Клиенту откажет в рассрочке, то конверт с картой приедет уже как отказной товар или Клиент отменил доставку карты по какой-либо причине самостоятельно.

- **• «Клиент не может активировать карту после загрузки всех сканов и окончательного одобрения при правильной выдаче согласно инструкции»**
- •Попросите Клиента обратиться в банк на горячую линию 8 800 510 20 14

## Новый этап. Как предложить карту рассрочки Совесть самостоятельно. Доступно для тех, у кого есть конверты с картами отдельно в сейфе. Пример.

- Предложить можно в момент оплаты, если Клиент собирается оплатить через терминал по своей карте.
- Задать вопрос Клиенту:
- Менеджер: Вы совершили оплату кредитной или дебетовой картой?
- Если Клиент ответил, что карта кредитная :
- Менеджер: Наш интернет-магазин проводит акцию и предлагает сэкономить своим Клиентам на покупках.

Интернет-магазин предлагает оформить карту рассрочки "Совесть", которая позволит Вам совершать покупки чаще, без процентов, тем самым Вы экономите свои средства по кредитной карте не оплачивая банку за использование лимита и годовое обслуживание. Дополнительно к этому<br>Wildberries Вам дарит 1 000 бонусов на баланс в личном кабинете. Для этого необходимо опл часов после получения карты рассрочки «Совесть».

- Если Клиент ответил, что карта дебетовая:
- Менеджер: Приходилось ли Вам когда-либо пользоваться кредитными картами?
- Дальше вне независимости от ответа :
- Менеджер: Наш интернет-магазин Wildberries проводит акцию позвольте я о ней расскажу?

Wildberries предлагает сэкономить своим покупателям на совершаемых покупках. Мы предлагаем оформить карту рассрочки "Совесть", которая позволит Вам совершать покупки чаще, дополнительно иметь запасной кошелёк, на случай непредвидимых обстоятельств, при этом Вы не платите проценты за использование лимита и годовое обслуживание. Дополнительно к этому Wildberries Вам дарит 1 000 бонусов на баланс в личном кабинете. Для этого необходимо оплатить заказ в нашем интернет- магазине в течение 48 часов после получения карты рассрочки «Совесть».

- Согласитесь предложение выгодно?
- Оформление займет буквально 10 минут.

## Если Клиент согласился оформить карту рассрочки Совесть

- Для оформления карты, Клиенту необходимо иметь при себе паспорт.
- Предложить Клиенту заполнить анкету на главной странице нашего сайта в разделе «Мой Баланс». Клиент это делает в своем личном кабинете.
- На сайте нашего интернет-магазина Клиент выбирает ПВЗ, заполняет Анкету и ждет ответ от банка. Ответ поступает в течение 10 минут. Если Клиенту одобрили, то Вам необходимо оформить выдачу карты Совесть из сейфа.(В скором времени карты будут доставлены отдельно по всем регионам. Пока они будут в наличии не у всех филиалов)
- Тем временем, одновременно после заполнения Анкеты будет автоматически отгружена новая карта Совесть на Клиента. При поступлении ее необходимо будет отправить на склад, т.к. Вы уже выдали карту из сейфа.
- После успешной выдачи карты из сейфа, необходимо сообщить об этом в письменном виде Фатыховой Алсу Мянсуровне.